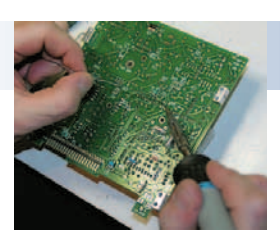

# **Le code Morse ne tient qu'a un fil**  *Door/par ON3LOL, UBA-WLD – Vertaling/Traduit par ON3FHN* **Morse aan een draadje**

*Lauréat UBA Homebrew Challenge 2013-2014*

#### **Introduction**

Malheureusement, les radioamateurs sont devenus une "espèce en danger" et ce, en partie parce que le code Morse semble rendre son dernier

souffle. Avec ce projet "fait maison", nous espérons insuffler une nouvelle vie au code Morse en adoptant une façon d'apprendre le code de façon ludique. Au lieu d'apprendre le code par cœur (ce que personne n'aime faire), nous allons essayer de le faire à travers un jeu. Nous allons quelque peu modifier un jeu de lettres existant pour l'adapter au code

Morse. Ainsi l'utilisateur pourra apprendre le code de façon ludique et sans (trop) d'efforts.

### **L'idée**

Nous avons choisi d'utiliser le jeu du "Pendu" pour ce projet en lui adjoignant une dimension supplémentaire. Pour ceux qui ne connaîtraient pas ce jeu, en voici une brève description:

*Le Pendu est un jeu de lettres très simple. Le joueur doit trouver un mot qui se compose d'un nombre X de lettres. Ces lettres lui sont cachées et le joueur doit deviner chacune des lettres constituant le mot à découvrir. Lorsque la lettre est correcte, celle-ci apparaît (à la place lui correspondante) dans le mot. Si la lettre est incorrecte, alors une partie de la potence où sera pendu le joueur apparait (d'où le nom de "pendu"). Après un nombre Y d'essais fautifs, la potence est entièrement construite et on y accroche le joueur. Le jeu est alors terminé. Le but étant donc de deviner le mot complet avant que la potence ne soit complètement construite.*

La dimension supplémentaire que nous donnons à ce jeu est une sorte d'aide. Plutôt que de simplement deviner quelles lettres il y a dans le jeu, nous donnons au joueur la possibilité d'écouter la lettre manquante en code Morse. Donc, si vous ne connaissez pas le code Morse, vous n'avez pas grand-chose à perdre.

Du coup, nous avons également adjoint un bouton qui affiche un ensemble limité des lettres du code. Cela permet au joueur de *Laureaat UBA Homebrew Challenge 2013-2014*

#### **Inleiding**

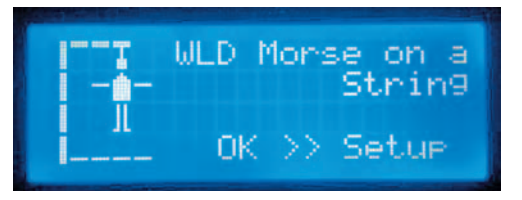

Spijtig genoeg zijn zendamateurs een bedreigde 'soort' geworden mede daardoor is morse ook aan zijn laatste adem toe.

> Met dit homebrew project hopen we morse nieuwe adem in te blazen door morse op een speelse manier aan te leren. In plaats van de codes uit het hoofd te leren (wat overigens niemand graag doet) proberen we om dit via een spelletje aan te brengen. We passen een bestaand woordspelletje een beetje aan zodat morse hierin word geïntegreerd. Zo

leert de gebruiker spelenderwijze de codes aan, zonder dat deze er 'moeite' voor moet doen.

### **Het idee**

Wij hebben gekozen om het spel 'Galgje' te hergebruiken voor dit project door het een extra dimensie te geven. Voor wie galgje nog niet kent, volgt hieronder een korte beschrijving:

*Galgje is een simpel woordspel. De speler moet een woord vinden dat bestaat uit x aantal letters. Deze letters zijn verborgen en de speler moet* 

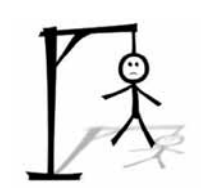

*letter per letter raden uit welke letters het woord misschien bestaat. Wanneer de letter correct is, dan verschijnt deze letter in het woord. Wanneer de letter foutief is, dan wordt een deel van een galg opgebouwd (vandaar de naam galgje). Na y aantal foute pogingen is de galg volledig opgebouwd en hangt de speler aan de galg. Het spel is ten einde. De bedoeling* 

*is dus dat de speler het woord raadt voordat de galg volledig is opgebouwd.* 

De extra dimensie die we aan dit spel geven is een soort van helpfunctie. In plaats van gewoon te gokken welke letters er in het spel zitten, geven we de speler de mogelijkheid om het woord in morsecode te horen. Indien je dus nog geen morse kent, heb je hier niet veel aan.

Daarom hebben we ook een knop ingebouwd die een beperkte reeks van codes weergeeft. Dit laat de speler toe om de zopas geseinde letters op te zoeken en zo een meer gerichte gok te wagen. Het idee hierachter

simplement regarder les lettres manipulées en morse et ainsi de s'essayer à tenter le coup. L'idée derrière cela est que le joueur devra d'abord écouter le code Morse et essayer de se rappeler une ou plusieurs lettres. Ensuite, il cherche le code correspondant et fera un essai. Comme les lettres réapparaissent de façon régulière, le code Morse s'imprime dans la mémoire peu à peu tout en s'amusant. Donc vous apprendrez le code Morse sans faire beaucoup d'efforts.

### **Le schéma**

Le schéma de ce projet est assez simple du fait que nous utilisons une carte Arduino. La version actuelle se présente donc comme une carte additionnelle à un Arduino. L'intention est de créer une version ultérieure plus autonome, de sorte que l'acquisition d'un Arduino ne soit pas requise.

La seule particularité dans ce schéma est la broche de test raccordé au port A0 de l'Arduino. Ce fil de cuivre est utilisé comme une sorte d'antenne. Nous lisons la valeur analogique de ce port et il est utilisé comme référence pour notre générateur de nombres aléatoires. Sans cette astuce, l'Arduino donnerait toujours la même valeur.

#### **Les composants**

Le schéma se compose d'un nombre limité de composants. Dès lors le projet est aussi facile à réaliser.

- Ecran LCD (4 x 20 caractères) + potentiomètre 10k
- 6 boutons poussoirs
- Un buzzer
- • Une LED + une résistance
- • Un lecteur de carte SD avec sa carte
- ArduinoUNO

Il n'y a pas grand-chose à dire sur l'utilisation de ces composants. En plus de ces composants passifs, il y a aussi 3 autres composants importants.

#### **Les boutons poussoirs**

Pour le fonctionnement, nous nous aidons de cinq touches (partie supérieure du schéma). Ceux-ci servent dans le jeu pour vous déplacer dans l'alphabet (gauche et droite), sélectionnez une lettre (OK), jouer

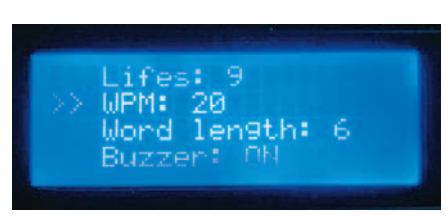

le code Morse (Audio) ou, affichez le code

Morse (Aide).

Dans le bas du schéma on retrouve également un bouton Reset. Il sert à relancer le jeu. Cela

offre le joueur la possibilité d'accéder au menu de configuration (SETUP). Une fois dans le menu de configuration, certains boutons prennent une autre fonctionnalité: Gauche et Droite servent à ajuster la valeur de la variable sélectionnée, OK permet de passer à la variable suivante, Audio sert désormais à sortir du menu et Aide permet d'enregistrer la configuration.

#### **Buzzer et LED**

Le buzzer et la led servent à produire le code morse. Cela se fait de façon visuelle et sonore. Dans le menu de configuration (SETUP) le

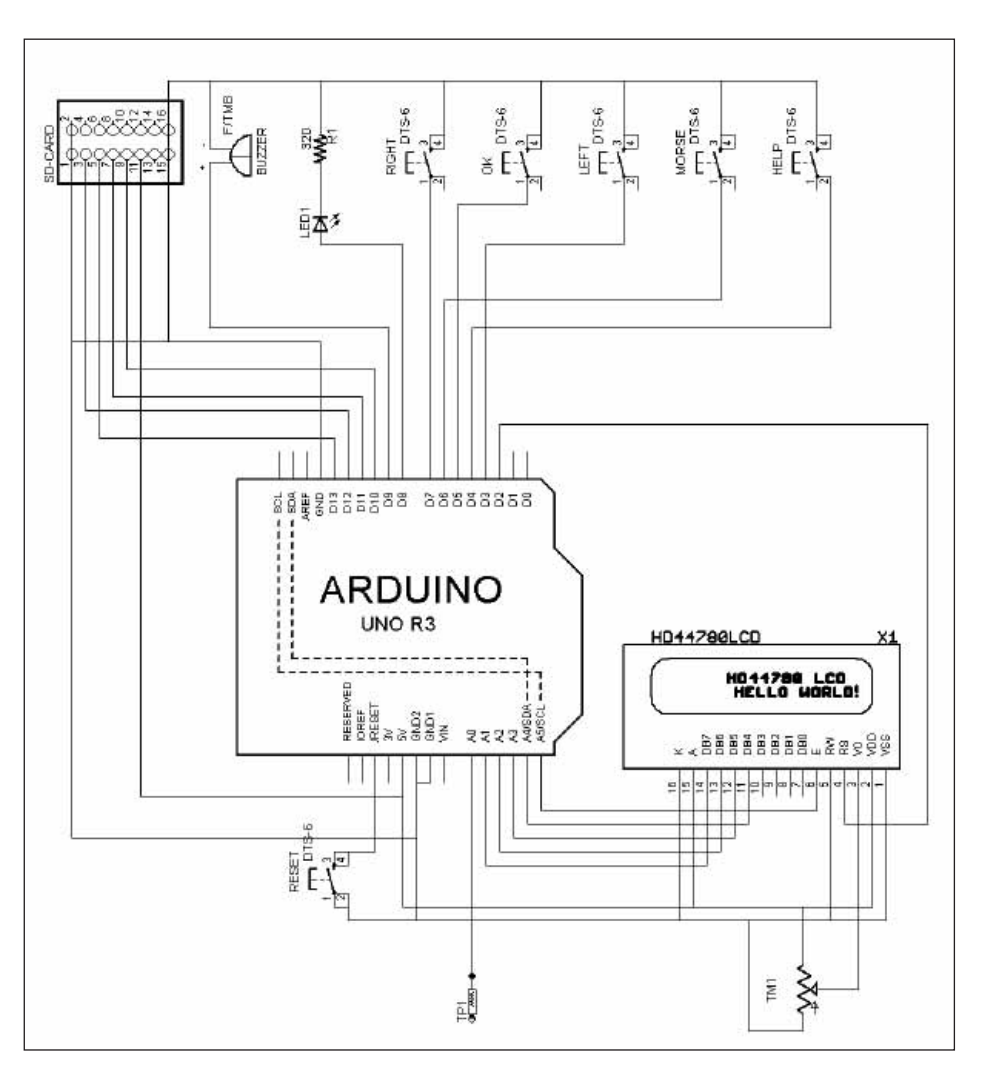

is dat je dus eerst luistert naar de morse en één of meerdere letters probeert te onthouden. Daarna zoek je de codes op en doe je een gok. Omdat de letters op regelmatig basis terugkeren en het spelen gemakkelijk en leuk is, blijven de morsecodes beetje bij beetje hangen in het geheugen. Je leert dus de codes aan zonder er veel moeite voor te doen.

#### **Het schema**

Het schema van dit project is redelijk beperkt doordat we gebruik maken van een Arduino bord. De huidige versie is dus een add-on voor op een Arduino bord. De bedoeling is om van de volgende versie een stand alone versie te maken zodat je niet reeds in het bezit moet zijn van een Arduino.

Het enige speciale in dit schema is de testpin die aan poort A0 van de Arduino hangt. Dit koperen baantje wordt gebruikt als een soort antenne. We lezen de analoge waarde van deze poort in en dit gebruiken we als input voor onze random nummer generator. Zonder dit trucje zou de Arduino altijd dezelfde waarde teruggeven.

#### **De componenten**

Het schema bestaat uit een beperkt aantal componenten. Hierdoor is het project ook gemakkelijk te maken.

- LCD scherm  $(20x4) + 10k$  trimpot
- 6 drukknoppen
- • een zoemer
- $een$  LED  $+$  weerstand
- • SD-kaartlezer + kaart
- ArduinoUNO

Over het gebruik van deze componenten is niet zoveel te zeggen. Naast de passieve onderdelen zijn er nog 3 andere belangrijke componenten. joueur a la possibilité de désactiver le buzzer. Cela lui permet de jouer sans perturber son entourage.

### **L'Arduino**

La carte Aduino contient la plupart de la logique et constitue le cœur de notre projet. La carte est construite autour d'un ATmega328 et

contient toutes les connectiques dont vous avez besoin pour ce projet.

Il existe aussi une très grande communauté d'utilisateurs en ligne et il existe de nombreuses librairies de codes de tel sorte qu'il vous est facile de connecter et contrôler le matériel externe.

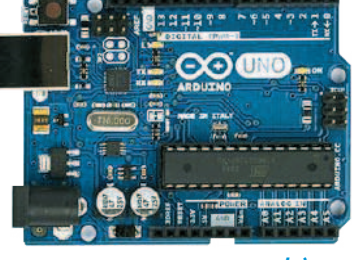

*[www.arduino.cc](http://www.arduino.cc/)*

C'est ce petit morceau d'hardware qui va traiter tout notre code et permettre de réaliser le jeu.

#### **LCD**

L'écran LCD est utilisé comme support visuel et rend le jeu beaucoup plus attrayant.

Ici, nous utilisons un écran LCD de 4x 20 caractères basé sur un contrôleur HD44xx. Toutes les librairies nécessaires pour ce contrôleur sont déjà présentes dans le logiciel du Arduino ce qui facilite grandement la programmation.

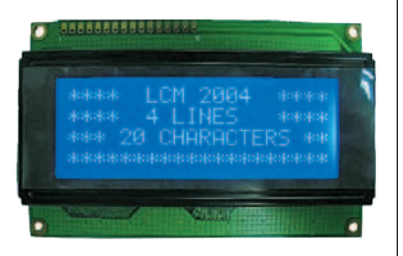

Vous pouvez trouver ces écrans LCD dans différentes couleurs, vous pouvez donc choisir la couleur de fond que vous désirez. Dans notre cas, nous avons choisi une couleur de fond bleue avec des lettres blanches.

#### **Lecteur de carte SD et sa carte**

Le dernier composant est le lecteur de carte SD (et sa carte). Celle-ci est très importante car nous allons y stocker nos mots et configurations. Il sera également possible à chacun d'ajouter sa propre liste de mots. Cela peut-être utile si vous souhaitez apprendre certaines lettres ou mots

que vous utiliserez dans une autre langue (tant qu'il respecte la norme des 26 lettres de l'alphabet existantes).

Nous avons opté pour un module bon marché et qu'on peut facilement se procurer sur internet. Le lecteur com-

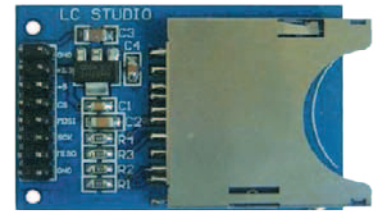

munique avec l'Arduino via le protocole I²C et il existe déjà des librairies pour l'utiliser avec l'Arduino.

La capacité de la carte SD peut être très faible et devra être formatée en FAT. Quelques Mo suffiront car seuls quelques fichiers textes d'à peine quelques Ko seront stockés sur la carte.

Les mots dans le fichier texte sont séparés par des virgules et encapsulés par un le signe #.

**REMARQUE: Le nombre de lettres ne sont pas comptées dans le mot. Si vous voulez ajouter des mots vous devrez le faire correctement dans le fichier.**

#### **De drukknoppen**

Voor de bediening maken we gebruik van vijf drukknoppen (boveraan het schema). Deze dienen in het spel voor het bewegen door het alfabet (Links en Rechts), een letter selecteren (OK), de morsecode afspelen (Audio) of de morsetekens weergeven (Help).

Onderaan het schema bevindt zich ook nog een Reset knop. Deze dient om het spel volledig opnieuw op te starten. Dit geeft de speler de mogelijkheid om in de Setup modus te gaan. Eens je in de Setup bent, krijgen sommige knoppen een nieuwe betekenis. Links en Rechts passen de waarde aan van de geselecteerde variabele. Met OK ga je naar de volgende variabele. Audio wordt nu Exit en de Help knop wordt Save.

#### **Zoemer + Led**

De zoemer en de led gebruiken we om de morse code weer te geven. Dit gebeurt dus visueel en auditief. In de SETUP heb je de mogelijkheid om de zoemer uit te schakelen. Dit laat de speler toe om ook te spelen zonder iemand rond hem te storen.

#### **De Arduino**

Het arduinobordje bevat de meeste logica en is dan ook het hart van ons project. Het bordje is gebaseerd op de ATmega328 en bevat alle aansluitingen die je nodig hebt voor dit project.

Daarnaast is er ook een hele grote online gemeenschap en bestaan er al heel veel verschillende bibliotheken met code waardoor je gemakkelijker externe hardware kan aansluiten en aansturen.

Dit stukje hardware gaat al onze code verwerken en maakt het mogelijk om dit spel te maken.

### **LCD**

De LCD dient voor visuele ondersteuning en maakt het ook veel aantrekkelijker om te spelen.

We maken hier gebruik van een 20x4 LCD op basis van een HD44xx controller. Hiervoor zijn alle bibliotheken aanwezig in Arduino software en dat maakt het ook weer een heel stuk makkelijker om dit te programmeren.

Je vindt deze LCD's in tal van verschillende kleuren, je kan dus zelf kiezen welke achtergrondkleur je wilt. Wij hebben in dit geval gekozen voor een blauwe achtergrond met witte letters.

#### **SD kaartlezer + kaart**

Het laatste stukje is de SD kaartlezer. Deze is heel belangrijk doordat we daar al onze woorden en settings in opslaan. Hierdoor kan iedereen zijn eigen woorden toevoegen aan de lijst. Dit kan bijvoorbeeld handig zijn als je bepaalde letters wilt leren of je woorden in een andere taal wilt oefenen (zolang die maar uit het standaard 26-letter alfabet bestaan).

We hebben gekozen voor een reeds bestaande module, omdat je deze heel goedkoop en gemakkelijk op het web kan vinden. De lezer communiceert met de Arduino via I²C en ook hiervoor bestaan er al Arduino bibliotheken.

Het SD-kaartje mag heel klein zijn en moet FAT geformatteerd worden. Enkele MB opslagruimte volstaan al, doordat er slechts een paar tekstbestanden op worden bijgehouden van enkele KB groot.

De woorden in de tekstbestanden zijn komma gescheiden en afgesloten door een #.

**LET OP: het aantal letters in het woord worden niet geteld. Als je woorden wil toevoegen dien je deze in het juist bestand te zetten.**

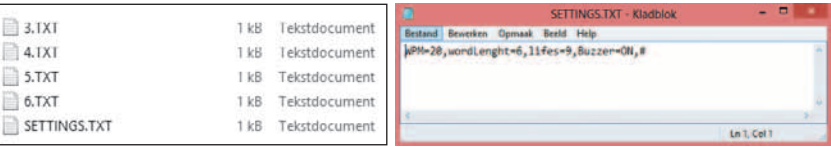

# **Montage en surface / Bestukking Diagramme séquentiel / Flowchart**

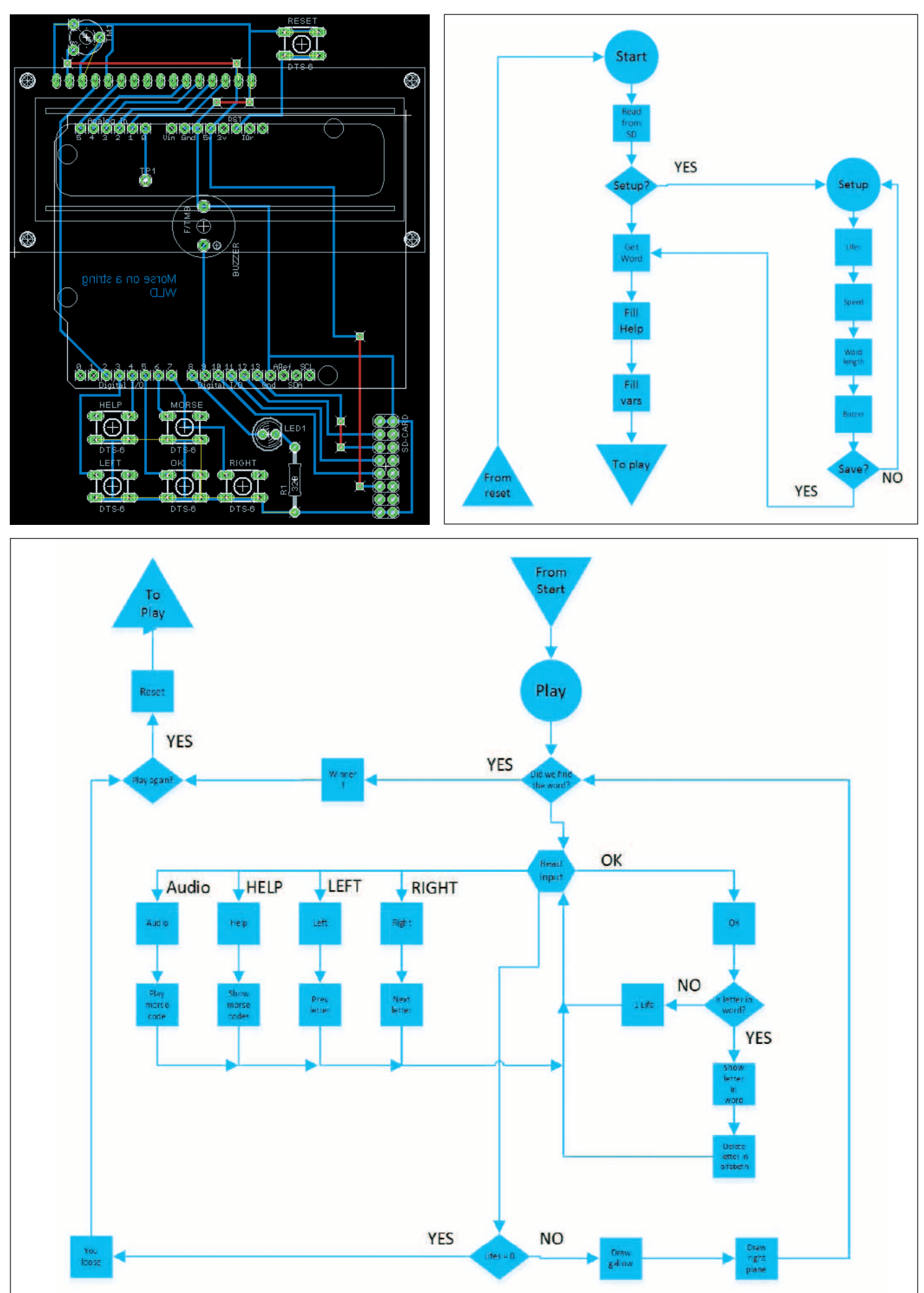

### **Le code**

Les codes sources, les librairies et les fichiers de la carte SD sont trop volumineux pour être tous donnés ici. L'ensemble sera mis à disposition sur le site internet de la section WLD.

Le code lui-même est écrit dans l'Arduino v1.0.5 et des librairies tierces seront utilisées.

# **Information**

La section UBA WLD dispose d'un site à l'adresse [www.on6wl.be](http://www.on6wl.be/), vous pouvez y trouver tout ce qui nécessiterait à cette conception ("homebrew 2014).

Demande d'informations et de contact possible par email via le formulaire contact.

# **Liste du matériel**

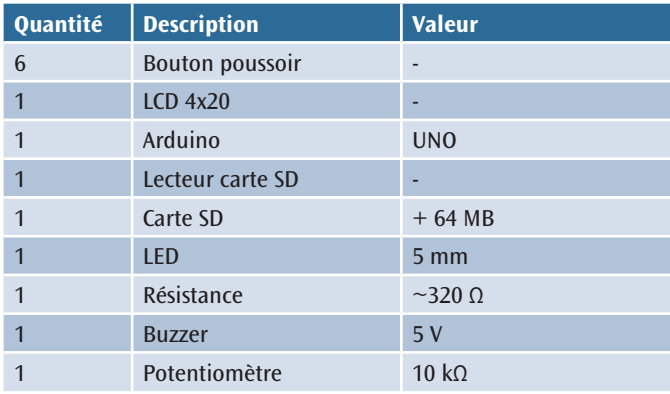

## **Les participants au projet**

Chef de projet + code: ON3LOL, Maarten van Achte Finalisation conception du PCB: ON4AUB, François Van De Velde Documentation du code + révision: ON4AOL, Luc Van Achte L'édition finale des documents: ON4BB, Luk Waterschoot Constructeurs: ON3LOL, ON4AUB, ON5JK, ON4AOL, ON4SSH...

# **Code**

De code, bibliotheken en bestanden voor op de SD kaart zijn zelf te uitgebreid om hier weer te geven. Dit zal allemaal ter beschikking worden gesteld op de website van de WLD.

De code zelf is geschreven in Arduino software v1.0.5 en er wordt gebruik gemaakt van bibliotheken van derden.

# **Informatie**

De sectie UBA-WLD beschikt over een webstek [http://workshop.on6wl.be/2015/03/09/morse](http://workshop.on6wl.be/2015/03/09/morse-aan-een-draadje)[aan-een-draadje,](http://workshop.on6wl.be/2015/03/09/morse-aan-een-draadje) waarop je eventuele aanpassingen van dit ontwerp kan vinden ('homebrew 2014').

Informatie aanvragen en contact nemen kan via het e-mailadres in het contactformulier.

# **Bill of Materials (BOM)**

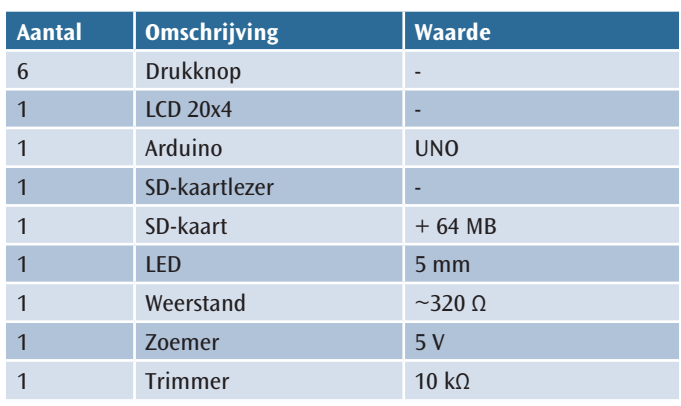

# **Deelnemers aan het project**

Projectverantwoordelijke + code: ON3LOL, Maarten van Achte Finalisatie printontwerp: ON4AUB, Francois Van De Velde Code + review documentatie: ON4AOL, Luc van Achte Eindredactie document: ON4BB, Luk Waterschoot Bouwers: ON3LOL, ON4AUB, ON5JK, ON4AOL, ON4SSH, …

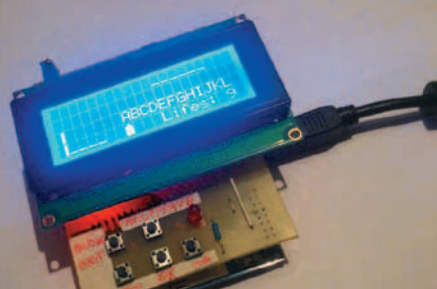